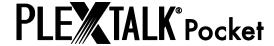

# Pocket Guide for the "PLEXTALK Pocket" online player

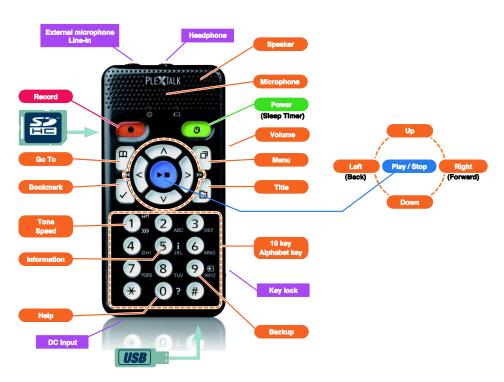

# Set up the PLEXTALK Pocket

- 1. Turn the PLEXTALK Pocket over. Make sure two small projections are up. Push square button which is bottom of the PLEXTALK Pocket and put finger of another hand on two lines which are middle of the PLEXTALK Pocket, then press by both hands and slide cover toward bottom side. Remove the cover completely. (Figure 1)
- 2. Hold the battery by left hand and make sure two projections are right side of battery and a small projection is bottom of left side. (Figure 2)
- 3. Put battery in the PLEXTALK Pocket from right side. If you are aiming to insert battery from left side, battery hits a part of PLEXTALK Pocket and battery cannot be inserted. (Figure 3)

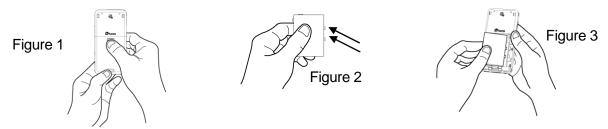

- 4. Close battery cover. Place cover about 5mm lower than closed position. Slide cover up. Make sure cover is automatically locked. (Figure 4)
- 5. Turn the PLEXTALK Pocket over, front side becomes up. Plug power adapter into connection which is located left of bottom side. (Figure 5)

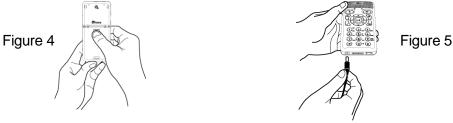

6. Turn on the PLEXTALK Pocket by pressing and holding the Power key.

# **Key Description**

## **Power Key:**

Power ON: Press and hold down the Power key.

Power OFF: Press and hold the Power key to turn on power saving mode. Release after the "Power save" announcement. Keep pressing and holding another few seconds until the "Power off" announcement in order to turn the power off.

Sleep timer: While the PLEXTALK Pocket is on, briefly press the power key to select the sleep timer with intervals from 15 minutes to 2 hours.

**Record Key**: Briefly press to start the DAISY editing mode. By pressing again, the unit starts recording on the SD card or USB. Holding it pressed enables the recording of "Voice memos" which are stored in the local memory of the PLEXTALK Pocket.

**Play/Stop Key**: To start and stop the playback and also to confirm entries in the menu option.

**Arrow Keys**: To select the level, use the up and down key. Once the level is determined, use the left or right key to select.

**Bookmark Key**: Press once to go to a bookmark. Press twice to create a new bookmark. Press three times to remove a bookmark.

**Menu Key**: Press to activate the menu. You can choose from "edit", "recording settings", "playback settings", "bookmark", "voice memo", "podcast", "media management", "system settings" and "network settings". Holding the menu key enables the key describer mode.

**Title Key**: You can select the "SD card", "USB" and "Voice memo". You can select a title by using the left or right key on the selected media. Using the up or down key, you can select a title by "category", "folder", "title" or "file".

**GoTo Key**: Navigate directly to a page, heading, percentage or keyword in a DAISY book, to a track or an album in music or to a percentage or keyword in a text. This key needs to be followed by a number and the Play/Stop key.

### **Numeric Keypads**

**Speed Setting**: Press the 1 key once to set the speed, then the up or down key to increase or decrease the reading speed.

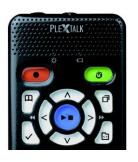

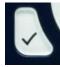

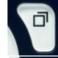

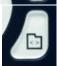

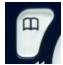

**Tone Setting**: Press the 1 key twice to set the tone, then the up or down key to increase or decrease the tone.

**Information**: With the 5 key, you can get information about the battery, network, download, current title and so on. By holding the 5 key, the time and date are announced.

**Backup**: Press the 9 key to start backup process from source media to target media.

**Help Function**: Press the 0 key to activate the help function.

**Enter**: Press the hash key to confirm entries in title selection, bookmark, the menu option and so on.

Cancel: Press the star key to cancel entries in title selection, bookmark, the menu options and so on.

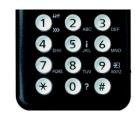

# **Examples**

# To play a DAISY title, audio file or text file from the SD card

- Insert the SD card into the PLEXTALK Pocket.
- Press the Play/Stop key and the title starts to play.
- If you want to play another title in the SD card, press the Title key and select the title by the left or right key.
- Press the Play/Stop key to stop the playback.
- Press and hold the right key to forward in time.
- Press and hold the left key to rewind in time.
- Press the up or down key to select the navigation level then left or right key to move back or forward in the selected level.
- When pressing the four arrow keys, you can navigate the file by following options.

DAISY title: Heading, Group, Page, Phrase, 10 minutes, 30 seconds, Bookmark Audio file: Album, Track, 10 minutes, 30 seconds, Bookmark

Text file: Screen, Paragraph, Line, Sentence, Spell, Word, Character, Bookmark

### To record voice (class, conference, etc.)

- Before recording, select the SD card or USB in which you want to record.
- Press the Record key briefly. This is the DAISY editing mode.
- You can set the recording parameters by use of the menu. To start with the default setting, press the Record key again.

- To pause the recording, push the Record key again.
- To stop the recording, press the Play/Stop key.
- Recorded titles are grouped into a category called "Recordings".

# To create a voice memo (max 1 minute for one voice memo)

- Hold the Record key and speak into the microphone. Voice memos are saved in the internal memory of the PLEXTALK Pocket.

# To make a backup from source media to target media

- Connect the source media and target media with the PLEXTALK Pocket.
- Select the title to backup on the source media.
- Press the 9 key to start the backup. Follow the audio instructions.

#### To connect to USB device

- Plug in smaller connection of USB cable(short) to the PLEXTALK Pocket.
- Plug in USB memory to larger connection of USB cable.
- Connect USB device using USB cable supplied with USB device.

## To connect to computer

- Connect small connection of USB cable(long) to the PLEXTALK Pocket.
- Connect larger connection to a computer. Data can be transferred from computer.

### To configure and connect wireless network

- Press the Menu key and select "Network settings".
- Select "Wireless network settings" and then select "Available wireless network".
- PLEXTALK Pocket announces available wireless networks. Press the Left or Right key to select the wireless network whose setting you want to configure, and then press the Enter key.
- There are series of settings such as security setting and so on. Follow the audio instructions.
- When you have finished configuring, PLEXTALK Pocket tries to connect this wireless network.

## To register podcast feeds using the "PLEXTALK Transfer Software"

- Install the "PLEXTALK Transfer Software".
- Run the "PLEXTALK Transfer Software" and connect the PLEXTALK Pocket to your computer.
- Select "Podcast Feed Manager" on the "Content type" drop down box.
- Go to "File" on the Menu and select "New Podcast Feed".
- Enter the URL of the podcast feed and press "OK" button.
- After registering podcast feeds, remove the PLEXTALK Pocket from your computer.

## To download and listen to the episodes

- Press the Title key to select your favorite podcast feed.
- Press the Menu key and select "Podcast", then select "Update the episode list".
- After updating the episode list, press the Left or Right key to select a new episode and then press the Play/Stop key. Download starts.
- After downloading the episode, press the Play/Stop key to start playback.

# To register web radio stations using the "PLEXTALK Transfer Software"

- Run the "PLEXTALK Transfer Software" and connect the PLEXTALK Pocket to your computer.
- Select "Radio Stations" on the "Content type" drop down box.
- Go to "File" on the Menu and select "New Radio Station".
- Copy a URL of playlist file of the radio station. Paste your copied link in the box of "URL". You can enter your preferable name of the radio station in the Title box. And then press "OK" button.
- After registering radio stations, remove the PLEXTALK Pocket from your computer.

#### To listen to web radio

- Press the Title key to select your favorite Web radio station.
- Press the Play/Stop key to start streaming.

2013/09 PLEXTALK Pocket ver.6 709-1373-00 (UK)